# **K.16.02.0021 Release Notes**

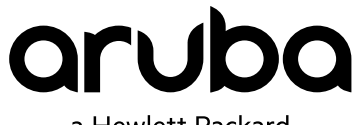

a Hewlett Packard Enterprise company

Part Number: 5200-4349 Published: September 2017 Edition: 1

#### **© Copyright 2017 Hewlett Packard Enterprise Development LP**

#### **Notices**

The information contained herein is subject to change without notice. The only warranties for Hewlett Packard Enterprise products and services are set forth in the express warranty statements accompanying such products and services. Nothing herein should be construed as constituting an additional warranty. Hewlett Packard Enterprise shall not be liable for technical or editorial errors or omissions contained herein.

Confidential computer software. Valid license from Hewlett Packard Enterprise required for possession, use, or copying. Consistent with FAR 12.211 and 12.212, Commercial Computer Software, Computer Software Documentation, and Technical Data for Commercial Items are licensed to the U.S. Government under vendor's standard commercial license.

Links to third-party websites take you outside the Hewlett Packard Enterprise website. Hewlett Packard Enterprise has no control over and is not responsible for information outside the Hewlett Packard Enterprise website.

#### **Acknowledgments**

Microsoft® and Windows® are either registered trademarks or trademarks of Microsoft Corporation in the United States and/or other countries.

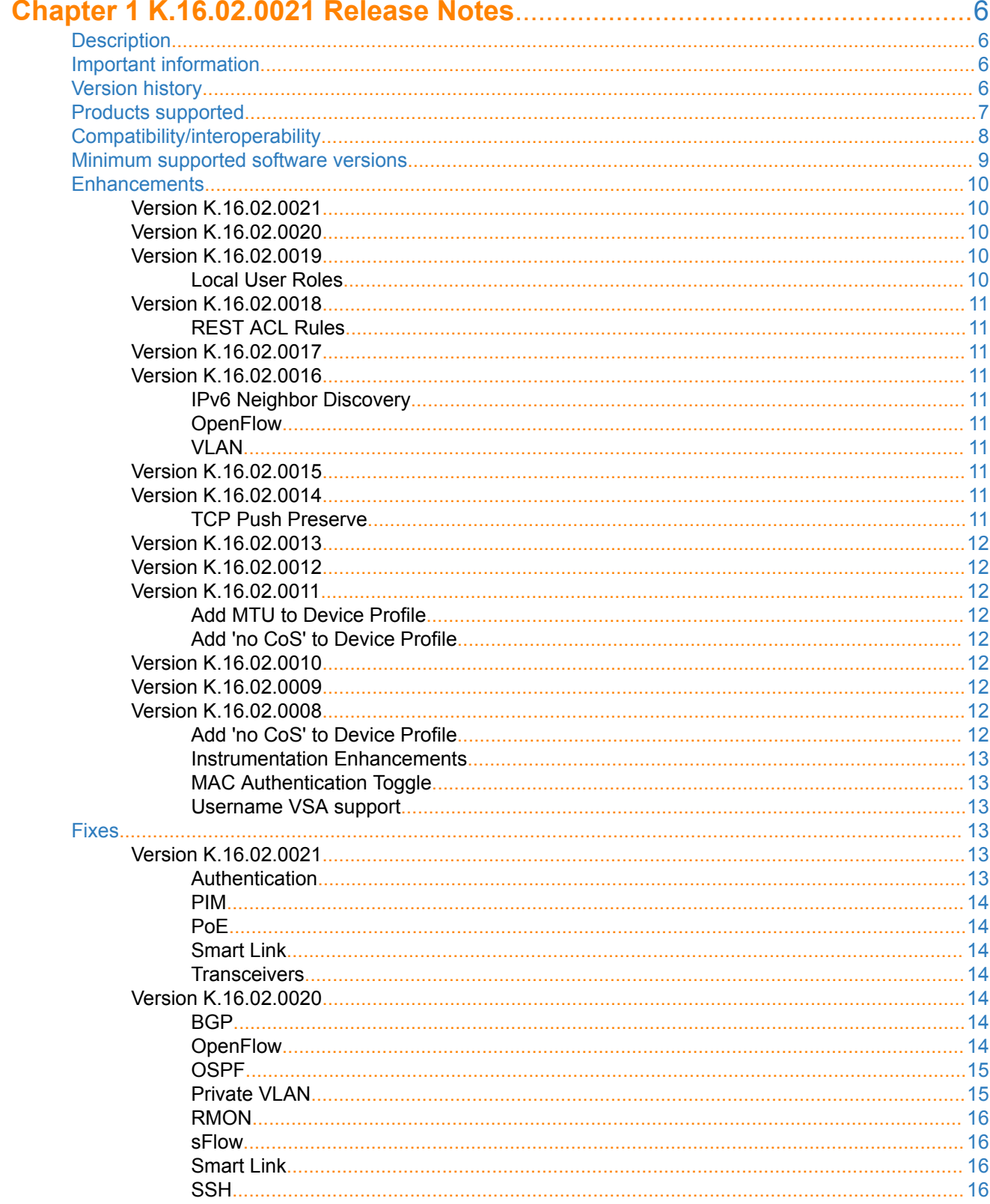

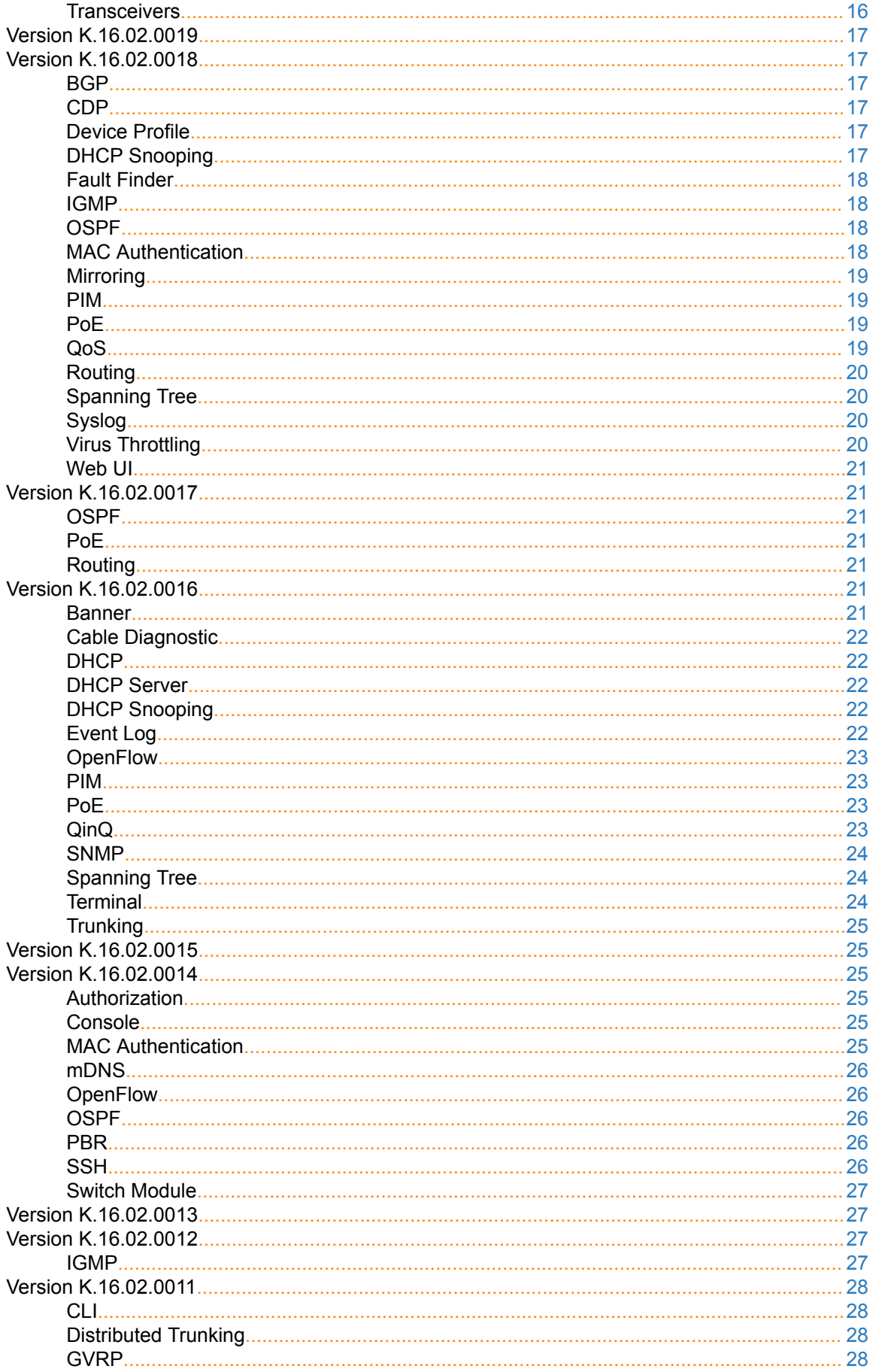

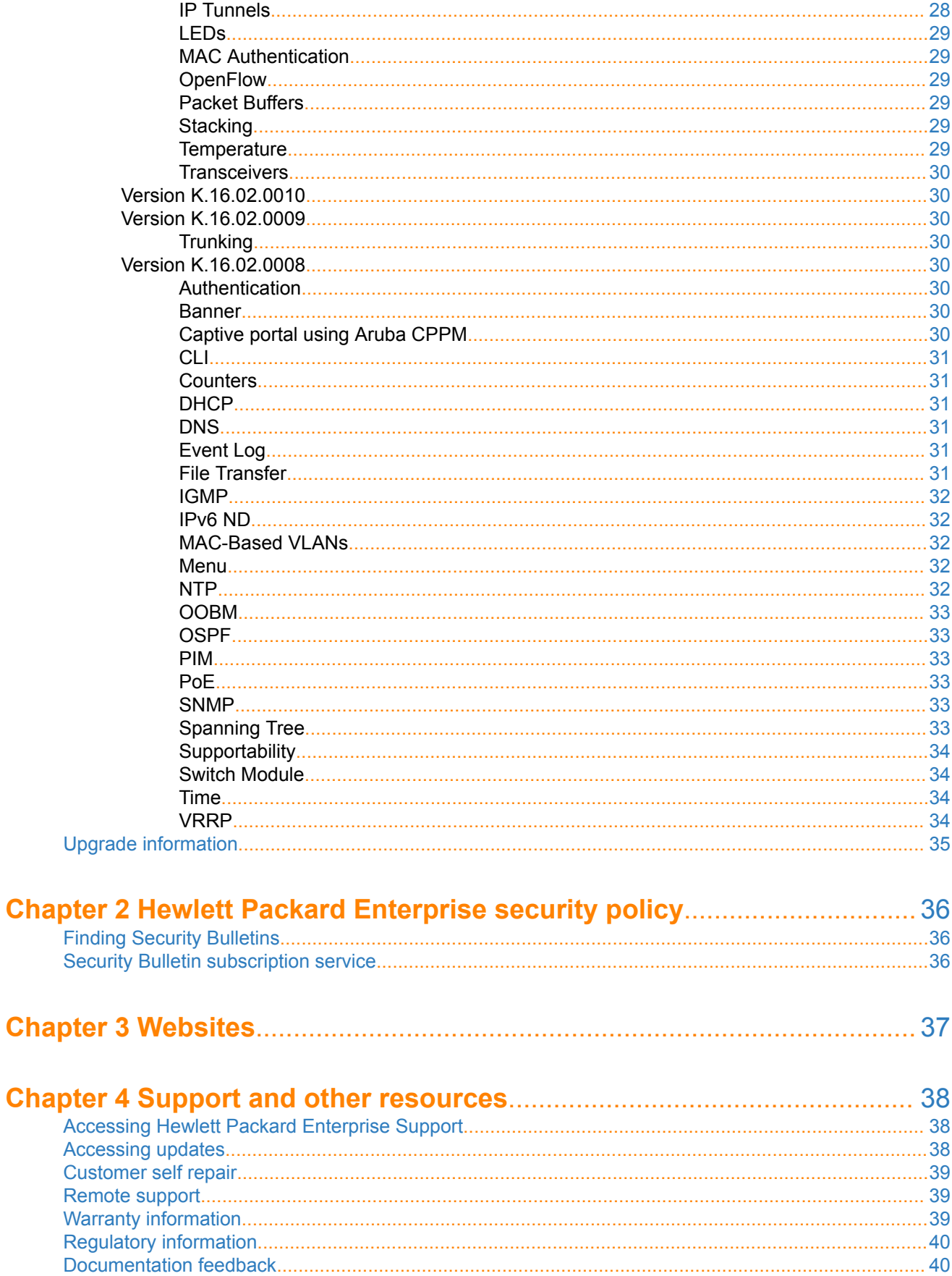

## <span id="page-5-0"></span>**Description**

This release note covers software versions for the K.16.02 branch of the software.

Version K.16.02.0008 was the initial build of Major version K.16.02 software. K.16.02.0008 includes all enhancements and fixes in the K.16.01.0004 software, plus the additional enhancements and fixes in the K. 16.02.0008 enhancements and fixes sections of this release note.

Product series supported by this software:

- HPE 3500 and 3500 yl Switch Series
- HPE 5400 zl Switch Series

## **Important information**

To avoid damage to your equipment, do not interrupt power to the switch during a software update.

For information on best practices when updating software or rolling back to previous versions of software, see the "Best practices for software updates" section of the *HPE ArubaOS-Switch Basic Operations Guide Version 16.02*.

## **Version history**

All released versions are fully supported by Hewlett Packard Enterprise, unless noted in the table.

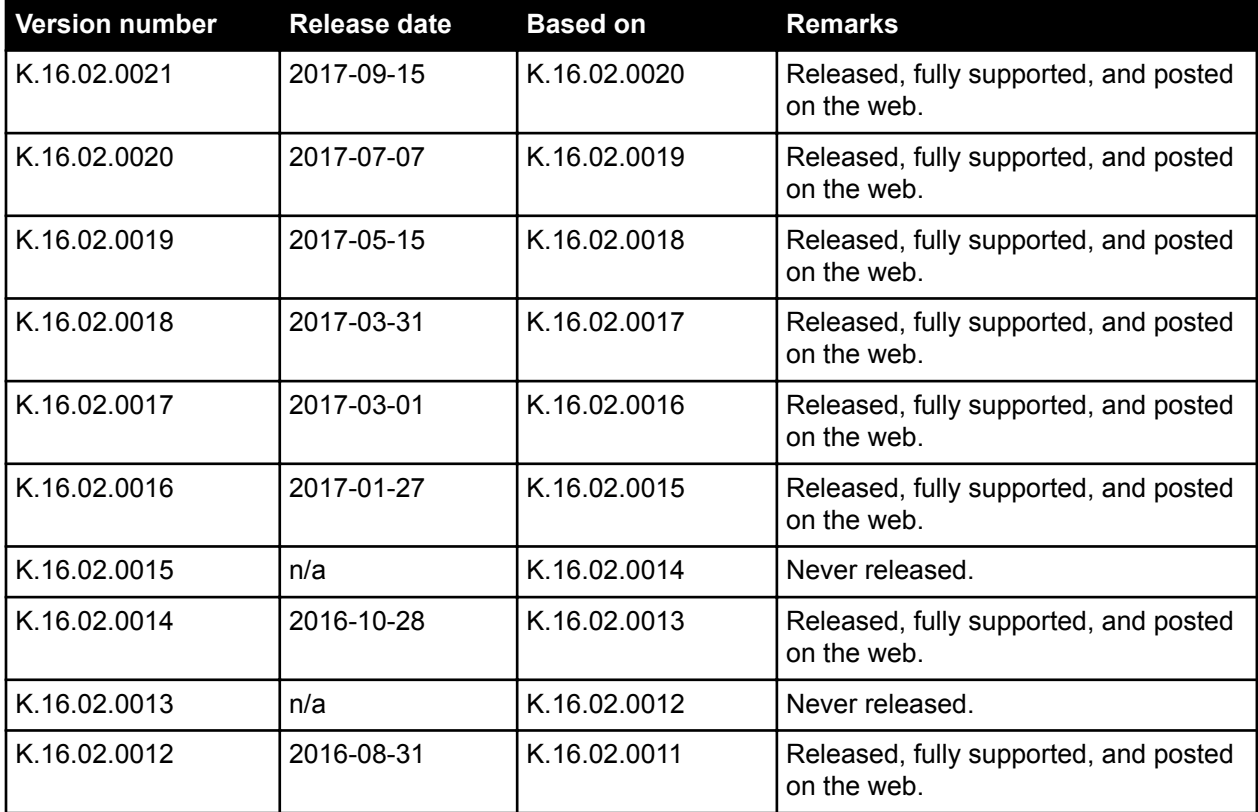

*Table Continued*

<span id="page-6-0"></span>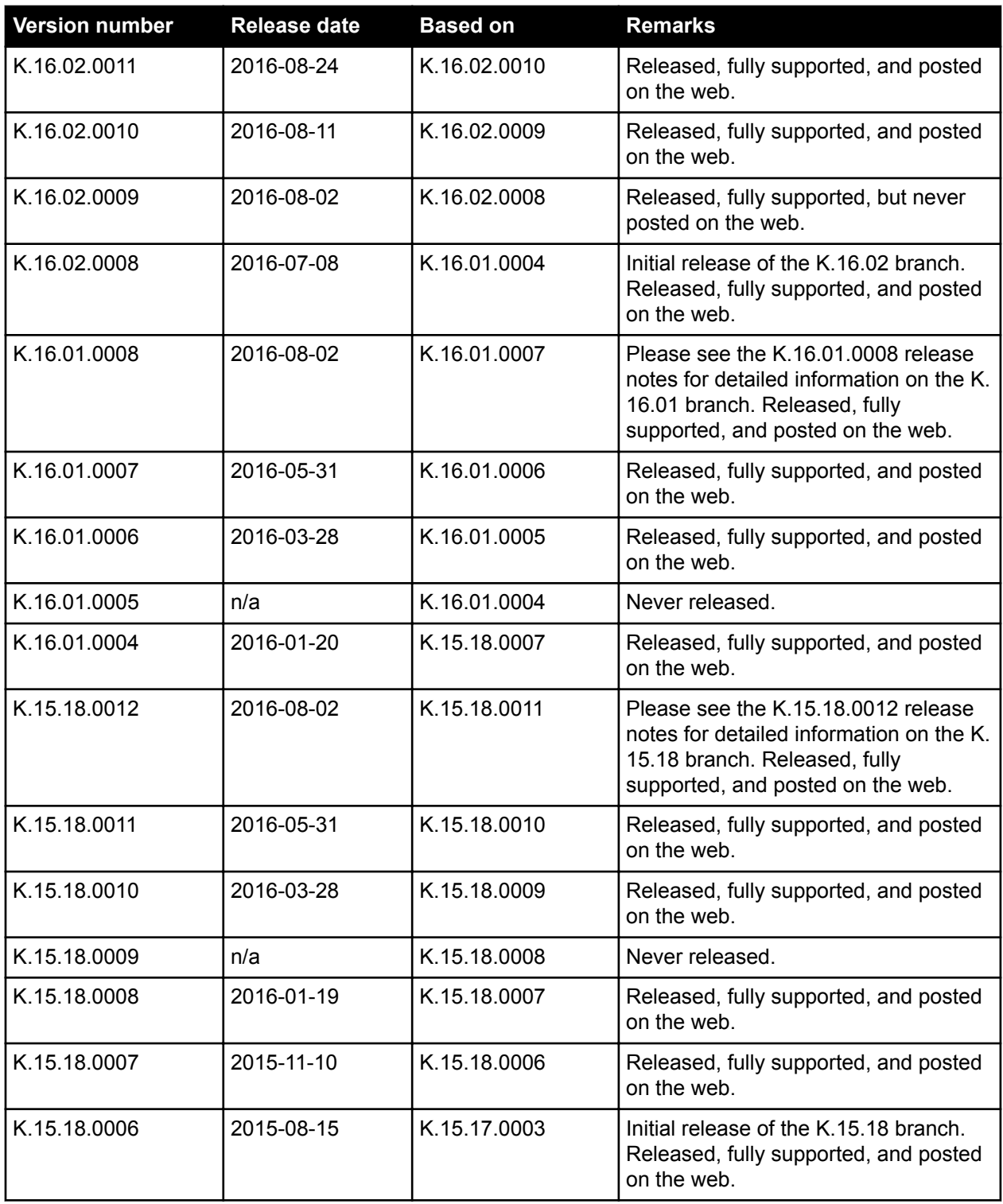

## **Products supported**

This release applies to the following product models:

<span id="page-7-0"></span>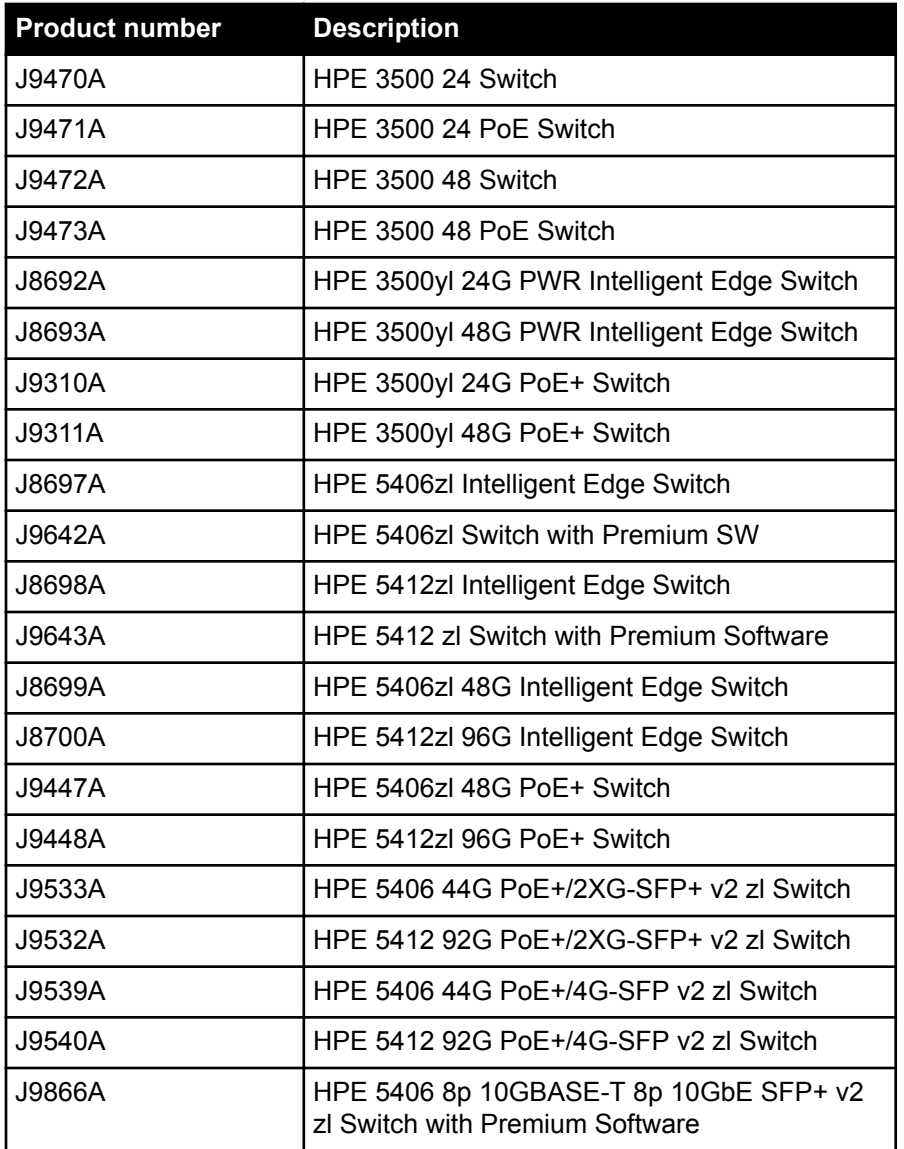

## **Compatibility/interoperability**

The switch web agent supports the following web browsers:

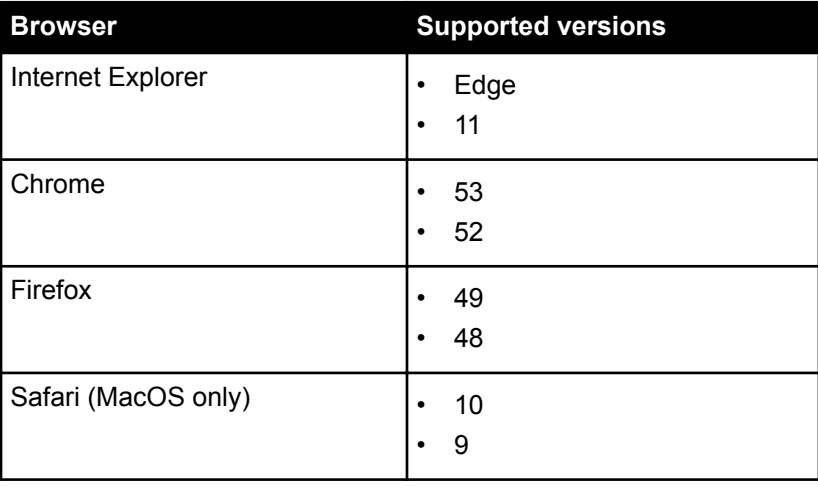

## <span id="page-8-0"></span>**Minimum supported software versions**

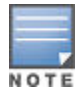

If your switch or module is not listed in the below table, it runs on all versions of the software.

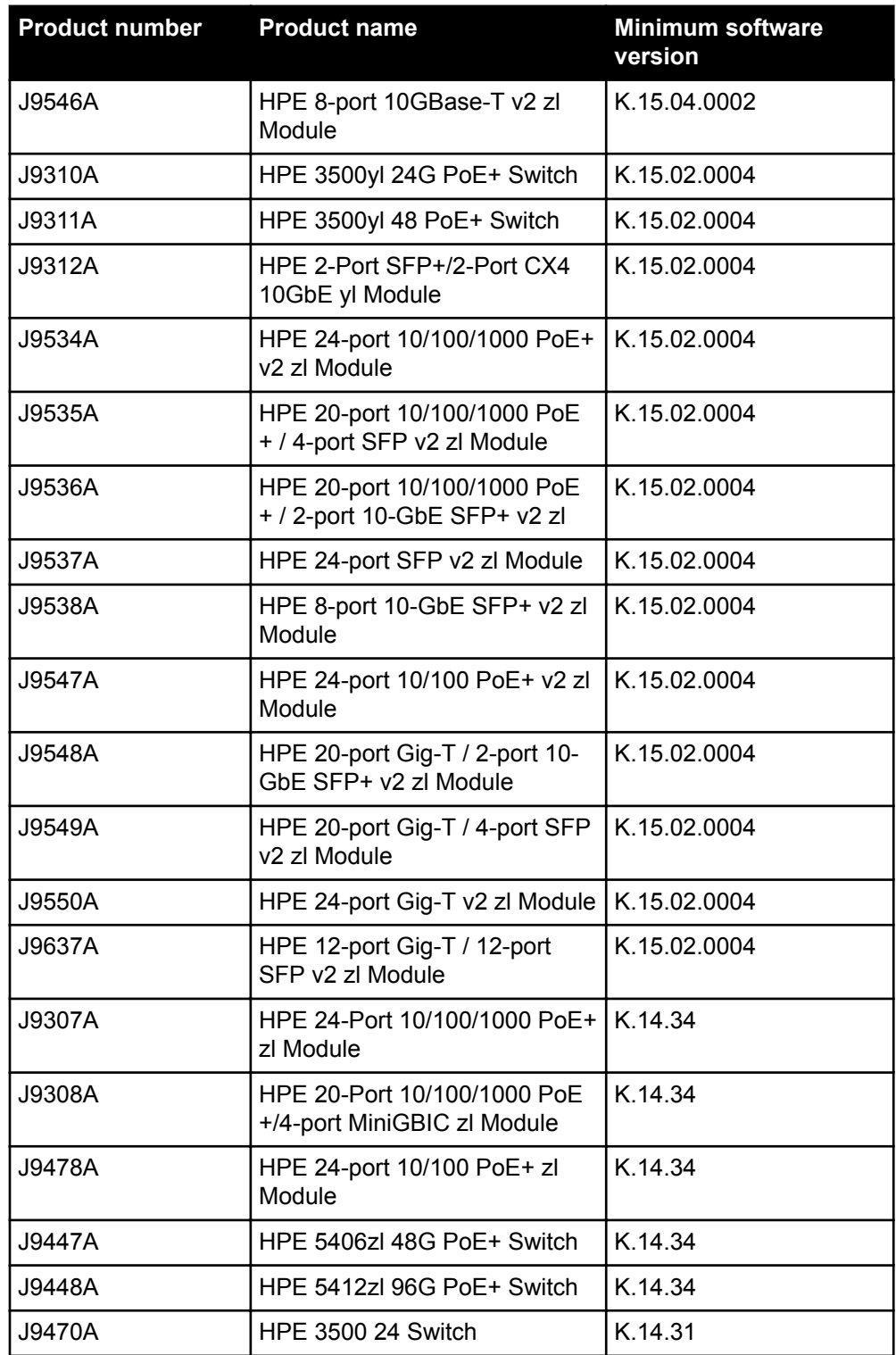

*Table Continued*

<span id="page-9-0"></span>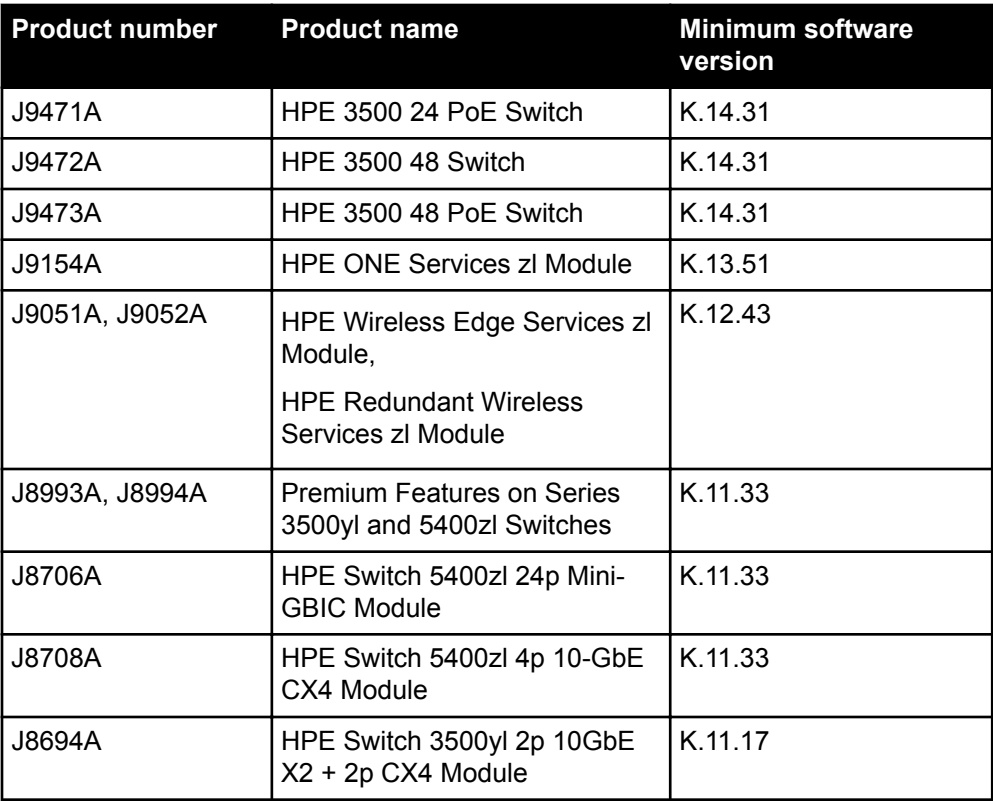

For information on networking application compatibility, see the *HPE ArubaOS-Switch Software Feature Support Matrix*.

## **Enhancements**

This section lists enhancements added to this branch of the software.

Software enhancements are listed in reverse-chronological order, with the newest on the top of the list. Unless otherwise noted, each software version listed includes all enhancements added in earlier versions.

## **Version K.16.02.0021**

No enhancements were included in version K.16.02.0021.

## **Version K.16.02.0020**

No enhancements were included in version K.16.02.0020.

## **Version K.16.02.0019**

#### **Local User Roles**

When this feature is enabled, every authenticated client is associated with a user role (even when authentication fails), which determines the client's network privileges, frequency of re-authentication, VLAN, captive portal profile, rate-limit, and QoS (Quality of Service).

The feature is globally enabled for all authentication methods and does not impact clients connected to ports without port-security.

User Roles are locally created in an ArubaOS-Switch-based switch and applied based on a client's MAC Address for Local-MAC-Authentication or via the HPE-User-Role VSA (Vendor Specific Attribute) returned by the RADIUS server for MAC-Authentication, Web-Authentication, and 802.1X.

## <span id="page-10-0"></span>**Version K.16.02.0018**

## **REST ACL Rules**

Support for ICMP and IGMP protocols, ToS, precedence, and log options have been added to the REST API for ACL rules.

## **Version K.16.02.0017**

No enhancements were included in version K.16.02.0017.

## **Version K.16.02.0016**

#### **IPv6 Neighbor Discovery**

**Symptom/Scenario:** Added support for configuration of Default Router Preference in IPv6 Router Advertisement messages using the following CLI command:

[no] ipv6 nd ra router-preference {low|medium|high}

#### **OpenFlow**

Added restriction warning message for trunk interface modifications when in use by OpenFlow:

Trunk in use by an OpenFlow instance may not be modified.

#### **VLAN**

Switch design does not allow a port to be orphaned when it is removed from the port's last assigned VLAN. The port has to be manually re-assigned to any other existing VLAN to make sure the port is always assigned to a VLAN. If removing a port from its last VLAN, the port is now automatically untagged to the DEFAULT VLAN, eliminating the previous 2-step process - move port to another VLAN prior to removing the port's last assigned VLAN.

## **Version K.16.02.0015**

Version K.16.02.0015 was never released.

## **Version K.16.02.0014**

#### **TCP Push Preserve**

Starting with this build, the TCP Push Preserve mode is set to DISABLED by default.

The TCP Push Preserve mode determines the queuing of the TCP packets that have the PUSH flag set. When this mode is enabled and the egress queue is full, TCP packets with the PUSH flag set are queued at the head of the ingress queue for egress queue space. This may delay subsequent incoming packets in the same queue and create a head-of-line blocking situation. When this mode is disabled and the egress queue is full, TCP packets with the PUSH flag set are dropped from the head of the ingress queue.

If the current switch TCP Push Preserve mode has been set to DISABLED, it will be preserved as DISABLED and the corresponding configuration entries will be suppressed. If the current switch TCP PUSH preserve mode has been set to ENABLED, it will be changed to DISABLED and the change will be noted in system event logs as The tcp-push-preserve feature was disabled. This is a change to default configuration.

The CLI command show tcp-push-preserve indicates the status of TCP push mode ENABLED/DISABLED. CLI command  $\lceil$ no] tcp-push-preserve changes the status of TCP push mode.

## <span id="page-11-0"></span>**Version K.16.02.0013**

Version K.16.02.0013 was never released.

## **Version K.16.02.0012**

No enhancements were included in version K.16.02.0012.

## **Version K.16.02.0011**

## **Add MTU to Device Profile**

ArubaOS-Switch-based switches support the jumbo frame attribute in device profile. When an Aruba AP is attached to the port, the configured MTU is applied to the port.

The default size of the MTU is 9K. This value is not configurable through device profile context commands. If the user wants to change this value, they manually configure it in the switch global configuration. Users can enable or disable Jumbo frame support through device profile. By default, jumbo frame support is disabled.

If jumbo frame support is already enabled on a VLAN, but disabled in the device profile for the same VLAN, jumbo frame support will remain enabled even if the device profile is active. Non device-profile configuration takes precedence over device profile configuration.

When the user enables jumbo frame support, all the VLANs configured in the device profile will get jumbo frame enabled. All ports belonging to that VLAN can handle packets up to 9k size (default size). This includes ports where an Aruba AP is not connected if that port belongs to a VLAN configured in the device profile.

## **Add 'no CoS' to Device Profile**

Class of service (CoS) is applied on the packets received on the port. The default value is "none". If a user wants to change the CoS configuration, the user can set any CoS value from 0-7. Whenever the configured value is "none," the switch honors the CoS value of the packet. If the CoS value is set via the Device Profile, the CoS setting on the Device Profile is used instead.

**Please note:** In the 16.01 release, the CoS value could be set to any value from 0 to 7. From 16.02 onwards, the CoS value can be configured as "none" also.

The commands to set CoS value to "none" are:

(config)#device-profile name abc

(device-profile)#no cos

## **Version K.16.02.0010**

No enhancements were included in version K.16.02.0010.

## **Version K.16.02.0009**

No enhancements were included in version K.16.02.0009.

## **Version K.16.02.0008**

## **Add 'no CoS' to Device Profile**

Class of service (CoS) is applied on the packets received on the port. The default value is "none". If a user wants to change the CoS configuration, the user can set any CoS value from 0-7. Whenever the configured value is "none," the switch honors the CoS value of the packet. If the CoS value is set via the Device Profile, the CoS setting on the Device Profile is used instead.

<span id="page-12-0"></span>**Please note:** In the 16.01 release, the CoS value could be set to any value from 0 to 7. From 16.02 onwards, the CoS value can be configured as "none" also.

The commands to set CoS value to "none" are:

(config)#device-profile name abc (device-profile)#no cos

#### **Instrumentation Enhancements**

Provide additional/enhanced information that can assist in diagnostics, monitoring, and troubleshooting of various switch features.

- DT, STP, and LLDP show tech enhancements
- Multicast show tech enhancements

#### **MAC Authentication Toggle**

Port-based MAC authentication allows an infrastructure device to be authenticated with a port-based policy that dictates the distribution switch to open the authenticator port to all clients from the authenticated device. This is similar to the existing port-based 802.1X authentication available on HPE switches, except that the new portbased 802.1X authentication can also be statically configured on an authenticator port to be persistent over port toggling and switch reboot, while the existing port-based mode MAC authentication will be dynamic, triggered by the dynamic policy an authenticated client will receive.

#### **Username VSA support**

This feature enables the 'Client Name' field on the switch to be updated with a value configured via the User-Name VSA (Vendor Specific Attribute) returned by the RADIUS server. This improves the data displayed via the Consolidated Client View output generated by the CLI command show port-access client, especially when using MAC-Authentication.

## **Fixes**

This section lists released builds that include fixes found in this branch of the software. Software fixes are listed in reverse-chronological order, with the newest on the top of the list. Unless otherwise noted, each software version listed includes all fixes added in earlier versions.

The Symptom statement describes what a user might experience if this is seen on the network. The Scenario statement provides additional environment details and trigger summaries. When available, the Workaround statement provides a workaround to the issue for customers who decide not to update to this version of software.

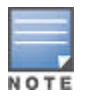

The number that precedes the fix description is used for tracking purposes.

## **Version K.16.02.0021**

#### **Authentication CR\_0000232197**

**Symptom:** The switch may delay the request for authentication credentials.

**Scenario:** When accessing telnet and console session, the switch prompts for authentication credentials with a slight delay.

**Workaround:** Use SSH to access the switch to get the prompt for authentication credentials immediately.

## <span id="page-13-0"></span>**PIM CR\_0000235741**

**Symptom:** Switch may fail to route multicast traffic and RMON message similar to "Failed to allocate new SW IP multicast group, table full FIB entry" is generated.

**Scenario:** If a new set of multicast flows is sent to the PIM router and the multicast FIB table becomes full, the switch may fail to route the multicast traffic and log an RMON event similar to "Failed to allocate new SW IP multicast group, table full FIB entry".

**Workaround:** Disable and re-enable the PIM routing feature on the switch to clear the problem.

## **PoE CR\_0000230920**

**Symptom:** Different values are displayed for the PSE's allocated power when comparing the output of show lldp and show power *<port>*.

**Scenario:** The issue will trigger if the port is configured to poe-allocate-by class after the attached PD sends an LLDP power request.

**Workaround:** Disable and re-enable the port or reattach the PD after changing the poe-allocate-by value.

## **Smart Link CR\_0000235633**

**Symptom:** Standby Smart Link ports do not become active even if the active port goes down when one member is powered off.

**Scenario:** In a switch stack with non-consecutive Smart Link ports, if one member is powered off, the other nonconsecutive ports also go down.

**Workaround:** Configure Smart Link ports as consecutive ports.

#### **Transceivers CR\_0000234291**

**Symptom/Scenario:** After hot-swapping a 10GbE X2 transceiver, the transceiver is not properly initialized. It may experience a link up delay or fail to link.

**Workaround:** Reload the module after hot-swapping the 10GbE X2 transceiver.

## **Version K.16.02.0020**

## **BGP CR\_0000229755**

**Symptom:** The statistical session counters are not properly reset.

**Scenario:** When a BGP link to peer is lost due to either a disconnected link to the BGP peer or BGP reset on the BGP peer, Prefix Activity counters and Local Policy Denied Prefixes displayed in the output of the CLI command show ip bgp neighbor are not cleared once the BGP session is re-established with the peer.

**Workaround:** Use CLI command clear ip bgp stats to reset the BGP peering sessions statistics.

## **OpenFlow CR\_0000229081**

**Symptom:** OpenFlow flow statistics counters may reset to zero and fail to increment after that.

<span id="page-14-0"></span>**Scenario:** Packet count in the flow statistics reported in the CLI command show openflow instance *<name>* flows may stop incrementing. OpenFlow flows may fail to age out and the hard/idle timeout for the affected flows may not expire.

**Workaround:** Disable and re-enable OpenFlow instance state.

### **CR\_0000229141**

Added support for 'stats' flag in OpenFlow meter. The switch advertises OFPMF\_STATS as a configurable flag when creating/modifying a meter. You are now able to get the meter statistics using the multipart message for any configured meter.

With the added support of STATS, the users will be able to query the statistics only if the STATS flag is configured along with the KBPS/PKTPS flags. Users will no longer be able to query the statistics without STATS.

#### **CR\_0000229248**

**Symptom:** OpenFlow traffic may not be sent to the correct priority queue.

**Scenario:** OpenFlow traffic with DSCP priority remarked by the configured traffic meter is sent to the default priority queue, instead of the remarked priority queue.

### **OSPF CR\_0000230472**

**Symptom:** OSPF interface authentication may fail.

**Scenario:** After a switch reboot, the OSPF authentication may fail when it is set to md5-auth-key-chain and encrypt-credentials is enabled on only one peer.

**Workaround:** Enable encrypt-credentials on both OSPF peers and reboot.

#### **CR\_0000233729**

**Symptom:** The output of OSPF related commands, such as show ip ospf [ external-link-state | link-state | statistics ], take an extended amount of time to run or display incomplete data.

**Scenario:** Any show command which includes show ip ospf [ external-link-state | link-state | statistics ], takes an extended amount of time to run. Commands such as show tech contain multiple iterations which further exacerbate the amount of time needed to run the commands or data collected regarding OSPF status may be incomplete.

#### **Private VLAN CR\_0000233782**

**Symptom:** The switch may not properly forward traffic to the promiscuous port in the private VLAN.

When there is a client connected on a security enabled port and the port is an access port of the secondary VLAN, the client is not able to reach the router connected on the promiscuous port.

**Scenario:** In a private VLAN configuration, when using security enabled VLAN (for example, radius assigned attributes) on the secondary VLAN, the switch may fail to forward traffic from authenticated client to the promiscuous port.

**Workaround:** Disable security on the access port.

#### **CR\_0000234099**

**Symptom:** The switch may not properly move a client's MAC address from one port to another.

**Scenario:** In a private VLAN, when a client moves from one access port to another on the same secondary VLAN across the ISL, the switch may not correctly move the client's MAC address to the new access port.

The MAC will clear when MAC age time expires, allowing the MAC address to be re-learned on the new port.

<span id="page-15-0"></span>**Workaround:** Manually clear the MAC address from CLI to allow immediate MAC address re-learning on the new port.

## **RMON CR\_0000230643**

**Symptom:** The switch may generate false RMON alarm traps.

**Scenario:** After an uptime of over 500 days, the switch may generate false RMON alarm traps for the monitored MIB objects.

## **sFlow CR\_0000227597**

**Symptom:** The switch may not create outbound sFlow samples.

**Scenario:** When flow-control is enabled on any switch interface, the switch may stop sampling egress sFlow traffic.

**Workaround:** Disable flow-control on the switch interfaces using the CLI command no interface *<PORT-LIST>* flow-control.

#### **CR\_0000228486**

**Symptom:** sFlow displays invalid levels of dropped samples.

**Scenario:** When using trunk interfaces, sFlow is incorrectly calculating the levels of dropped samples displayed in the output of the CLI command show sflow *<INSTANCE>* sampling-polling.

#### **Smart Link CR\_0000229453**

**Symptom:** The switch may fail to forward traffic on ports with Smart Link enabled.

**Scenario:** When changing the Spanning Tree mode or the port status of the Spanning Tree enabled ports, the Smart Link enabled ports may stop forwarding the traffic.

**Workaround:** Disable and re-enable the affected Smart Link enabled ports.

#### **CR\_0000233339**

**Symptom:** The Smart Link port might flood VLAN traffic even though it is not a member of that VLAN.

**Scenario:** When the switch is configured with Smart Links and multiple VLANs, VLAN traffic is sent on Smart Link ports that are not a member of those VLANs.

**Workaround:** No workaround. Remove the Smart Link port configuration to avoid this issue.

## **SSH CR\_0000229176**

**Symptom:** Unable to access switch via SSH.

**Scenario:** When using raw console terminal (console terminal none) with message of the day banner configured (banner motd) and SSH session to the switch may fail with the error message Session terminated, unable to login.

**Workaround:** Configure console ANSI or VT100 console terminal or disable message of the day banner.

#### **Transceivers CR\_0000229877**

**Symptom:** The LED for the link state of the dual personality ports does not turn green (ON).

<span id="page-16-0"></span>**Scenario:** After switch boot up with a transceiver inserted in a dual personality port with an active link partner connected, the link state LED does not turn green.

**Workaround:** Remove and reinsert the transceiver to reset the port status.

## **Version K.16.02.0019**

No fixes were included in version K.16.02.0019.

## **Version K.16.02.0018**

### **BGP CR\_0000229238**

**Symptom:** Switch may crash with a Restricted Memory Access or Misaligned Memory Access error message.

**Scenario:** When using non-default administrative distances for BGP routes (for example, distance bgp *<external-distance> <internal-distance>*), in the event of failing over the WAN link, the switch may crash with a message similar to:

```
Health Monitor: Invalid Instr Misaligned Mem Access <…> Task='InetServer'<…>
```
or

Health Monitor: Restr Mem Access *<…>* Task='eRouteCtrl'*<…>*

**Workaround:** Use default administrative distances for BGP routes.

Example:

The default distance for external routes is 20.

The default distance for internal routes is 200.

## **CDP CR\_0000228335**

**Symptom:** Switch reports an error message Module command missing for port or invalid port *<TRUNK-NAME>* when a configuration file is restored from backup.

Scenario: When a backup configuration file contains a CDP setting (for example, no cdp enable <TRUNK-*NAME>*) for a trunk port, the switch fails to restore it and reports an error message similar to:

line: 6. Module command missing for port or invalid port <TRUNK-NAME>. Corrupted download file.

#### **Device Profile CR\_0000213606**

**Symptom:** Device profile removed and re-applied after a redundancy switchover event.

**Scenario:** After failing over to standby in an HA (high availability) configuration, the Device Profile is removed and reapplied to the port. This may result in service interruption on that port.

#### **DHCP Snooping CR\_0000228042**

**Symptom:** An incorrect RMON message is logged when a DHCP RELEASE message is dropped by DHCP Snooping on the switch.

**Scenario:** If DHCPv4-Snooping and IPv4 routing are enabled when the switch receives a unicast DHCP client message (RELEASE/DECLINE), the switch logs an incorrect RMON message Attempt to release address

<span id="page-17-0"></span>*<IPv4 address>* leased to port *<lport\_src>* detected on port *<lport\_src>*. However, this switch does not have the lease entry updated in the DHCPv4-Snooping binding state table (BST).

In environments with multiple DHCP servers reachable through different network paths, the message is logged repeatedly.

### **Fault Finder CR\_0000223670**

**Symptom:** The switch incorrectly allows ports with fault-finder enabled for broadcast-storm to be configured for link aggregation.

**Scenario:** The switch should prevent a port configured for fault-finder alarms to also be configured for link aggregation (trunk). Similarly, in case a port is already in a link aggregation (trunk), the switch should not allowed to configure it with fault-finder alarms for broadcast storm. For such instances, the switch should deny the requested configuration and prompt an error message similar to:

Fault-finder broadcast-storm configuration cannot be applied to members of a trunk port(s) *<PORT-NUM>*.

Port *<PORT-NUM>* with fault-finder broadcast-storm configuration cannot be added to a trunk.

## **IGMP CR\_0000227470**

**Symptom:** In certain scenarios, the multicast traffic may not flow towards clients and traffic may not be forwarded to IGMP Querier or PIM routers from a non-Querier.

**Scenario:** In the event that a port, identified as a router-detect port for more than one IGMP-enabled VLAN, stops being the router-detected port for one of the VLANs, the switch may stop forwarding IGMP Membership Reports from Non Querier to Querier device for all IGMP-enable VLANs for which the port is identified as router-detected port. A port may stop being a router-detected port for a VLAN whenever the querier for that VLAN changes and it is no longer detected via respective port, or due to administratively disabling IGMP or PIM on that VLAN, or in case of a DT topology, distributed trunk port membership configuration changes are made.

**Workaround:** Enable IGMP isolation for un-joined multicast groups using CLI command igmp filterunknown-mcast on global context. This filter limits multicast traffic flooding only on interfaces that contain queriers that are on the same VLAN as the multicast traffic. Enabling of the igmp filter-unknown-mcast will consume one filter per IGMP enabled VLAN, impacting the IGMP Group Capacity (i.e. the number of IGMP groups that can be forwarded without flooding). For more information on using the igmp filter-unknownmcast command, see the *ArubaOS-Switch Multicast and Routing Guide* for your switch.

## **OSPF CR\_0000225246**

**Symptom:** Intermittent connectivity loss to certain IPv6 destinations after an extended period of switch uptime.

**Scenario:** It is possible after an extended period of uptime for the switch to incorrectly calculate the OSPFv3 Link State Advertisement (LSA) Refresh Age time and fail to refresh its self-originated LSAs. As a result, peer switches may incorrectly delete the routes to the prefixes in these LSAs from their Routing Information Base (RIB) for 30 minutes.

**Workaround:** On the originator switches, enabling debug ipv6 ospfv3 and then disabling (no debug ipv6 ospfv3) will trigger an immediate refresh for LSAs which are over the age of 1800 seconds.

#### **MAC Authentication CR\_0000228130**

**Symptom:** Switch may not correctly forward traffic on a successfully authenticated port with mac-authentication.

<span id="page-18-0"></span>**Scenario:** When a switch port is configured for concurrent mac-authentication and 802.1X in client-mode, if this setting is overridden and changed to port-mode through RADIUS VSA 'HP-Port-Auth-Mode-MA' after a successful client authentication on the port with this RADIUS attribute, the switch may not correctly forward traffic when configured for ingress traffic control.

Example: aaa port-access *<PORT-LIST>* controlled-direction in

**Workaround:** Disable 802.1X on the port and reconnect or re-authenticate the client with RADIUS VSA 'HP-Port-Auth-Mode-MA' attribute.

## **Mirroring CR\_0000227861**

**Symptom:** The switch displays incorrect mirroring policy status.

**Scenario:** The switch displays incorrect 'inactive' status in the output of CLI command show monitor when a mirror policy is applied to a VLAN.

**Workaround:** Execute CLI command show monitor *<mirror-session>* to check the mirror policy status.

#### **PIM CR\_0000192574**

**Symptom:** In certain scenarios, on a switch module where a multicast source is connected, multicast stream interruptions lasting a few seconds and high CPU utilization may occur.

**Scenario:** In a PIM routing setup, if there is no ARP entry on the switch for the multicast source and in case of some events or mechanisms (for example, ARP resolution of a new host entry causes the multicast flows to be restarted), the multicast streams may experience brief interruptions or distortions and high CPU utilization on the switch module where the multicast source is connected.

**Workaround:** Prevent the multicast flow from being restarted by ensuring a neighbor host entry already exists when the flow is started. For example, pinging the IP address of the source multicast will add an ARP entry for it on the switch, preventing the issue as long as the ARP entry exists on the switch.

#### **CR\_0000223590**

**Symptom:** In certain conditions, the switch may crash with an error message similar to Software exception at vls\_xmit.c:*<...>*...

**Scenario:** When PIM-DM (Dense Mode) is enabled on multiple VLANs, the switch may crash during periods of heavy traffic with an error message similar to Software exception at vls xmit.c:<...>...

#### **PoE CR\_0000226003**

**Symptom:** An invalid config entry is added to the switch for a port where some PDs are connected:  $power$ over-ethernet 0.

**Scenario:** When connected PDs request port priority via LLDP MED, such as Cisco 7910G or similar PDs, and poe-lldp-detect is enabled on the respective switch port, an invalid config entry is added to the switch for the respective port power-over-ethernet 0. For switches which support stacking, this may cause the switch to crash with a message similar to:

Health Monitor: Read Error Restr Mem Access *<…>* Task='mPoeMgrCtl' *<…>*

**Workaround:** Disable poe-lldp-detect on the port where the respective PD is connected to clean up the invalid configuration entry.

#### **QoS**

<span id="page-19-0"></span>**Symptom:** The switch may crash with an error message similar to Software exception in ISR at btmDmaApi.c *<...>* No resources available!

**Scenario:** When QoS for IP protocol is enabled and IPv6 traffic such as DHCP requests or IPv6 multicast is running on the network, the switch may crash with an error message similar to Software exception in ISR at btmDmaApi.c *<...>* No resources available!

**Workaround:** Disable QoS for IP protocol.

## **Routing CR\_0000223965**

**Symptom:** Default route is not listed in the output of CLI command show ip route.

**Scenario:** When a VLAN interface is configured as the next-hop for the default static route, the route entry is not displayed in the output of the CLI command show ip route, while the static route counter is incremented in the output of the CLI command show ip route summary.

### **Spanning Tree CR\_0000227215**

**Symptom:** Incorrect VLAN ID is displayed in the output of CLI command display stp regionconfiguration.

**Scenario:** A 4-digit VLAN ID number is truncated to 3 digits in the output of CLI command display stp region-configuration.

Example: Correct VLAN ID using show spanning-tree mst-config:

Instance ID Mapped VLANs ----------- --------------------------------------------------------- 1 2,6-8,10-14,20-22,1022,1029,1035

Example: Truncated VLAN ID using display stp region-configuration:

Instance Vlans Mapped 1 2, 6 to 8, 10 to 14, 20 to 22, 102, 102, 103

**Workaround:** Use CLI command show spanning-tree mst-config to get the correct VLAN IDs mapped to the Spanning Tree instance.

## **Syslog CR\_0000210928**

**Symptom:** Syslog messages do not contain the configured source IP address.

**Scenario:** When a source IP address or interface is configured for syslog protocol (ip source-interface syslog {*<IP-ADDR>* | vlan *<VLAN-ID>* | loopback *<LOOPBACK-ID>*}), the syslog message always contains the IP address of the VLAN the syslog is sourced from, instead of the configured source IP address, VLAN or loopback interface.

#### **Virus Throttling CR\_0000228950**

**Symptom:** An invalid message is displayed when configuring connection-rate-filter on a static LACP trunk interface.

**Scenario:** When a connection-rate-filter is applied to a static LACP trunk interface, although the configuration is supported and applied successfully to the trunk interface, the switch displays a misleading error message similar to LACP has been disabled on CRF enabled port(s).

## <span id="page-20-0"></span>**Web UI CR\_0000227777**

**Symptom:** Port mode setting may be incorrectly shown in the VLAN Properties section of the VLAN Management web page.

**Scenario:** When a port is selected in the VLAN Properties section of the VLAN Management web page, the "Mode for selected ports" may be different from what is displayed in the output of CLI command show vlan *<VLAN-ID>*.

**Workaround:** Use CLI command show vlan <VLAN-ID> to obtain the configured port mode.

## **Version K.16.02.0017**

## **OSPF CR\_0000225246**

**Symptom:** Intermittent connectivity loss to certain IPv6 destinations after an extended period of switch uptime.

**Scenario:** It is possible after an extended period of uptime for the switch to incorrectly calculate the OSPFv3 Link State Advertisement (LSA) Refresh Age time and fail to refresh its self-originated LSAs. As a result, peer switches may incorrectly delete the routes to the prefixes in these LSAs from their Routing Information Base (RIB) for 30 minutes.

Workaround: On the originator switches, enabling debug ipv6 ospfv3 and then disabling (no debug ipv6 ospfv3) will trigger an immediate refresh for LSAs which are over the age of 1800 seconds.

## **PoE CR\_0000228643**

**Symptom:** The switch may randomly start removing and reapplying power to multiple connected Powered Devices (PDs).

**Scenario:** While there is still power available in the switch power budget (show power-over-ethernet), the switch may fail to allocate sufficient power for multiple PDs connected to v1 zl switch modules (J8702A and J8705A), 3500 switches (J9471A and J9473A) and 3500yl switches (J8692A and J8693A). This causes connected PDs to repeatedly power cycle. The switch will log a repetitive sequence of event messages similar to:

00565 ports: port <port num> PD Removed. 00560 ports: port <port num> PD Detected. 00566 ports: port <port num> PD Denied power due to insufficient power allocation. 00560 ports: port <port num> PD Detected. 00561 ports: port <port num> Applying Power to PD.

#### **Routing CR\_0000228710**

**Symptom:** In certain scenarios, the switch may have connectivity issues to certain destinations or induce routing loops in the network.

**Scenario:** The switch may incorrectly process certain routes in the routing table and erroneously choose less specific routes over more specific ones. These routes will remain in the routing table until they are flushed. This behavior may cause routing loops to occur, inability to reach the default gateway, or other similar routing symptoms that could vary by routing protocol. This condition may be exacerbated by the number of routes being learned within a short time.

## **Version K.16.02.0016**

#### **Banner**

<span id="page-21-0"></span>**Symptom:** SNMPv3 get request on the switch login banner SNMP OID fails with  $\text{to}$ Big error message.

**Scenario:** When switch post-login banner or MOTD banner is configured with more than 1300 characters, running an SNMPv3 get request on the corresponding banner SNMP OID will fail with the error message Reason:[tooBig].

**Workaround:** Use SNMPv2 get request on SNMP banner OID when the configured login banner size is larger than 1300 characters.

## **Cable Diagnostic CR\_0000222089**

**Symptom:** Non-support for cable diagnostic tests is not indicated prior to executing the tests.

**Scenario:** When executing the CLI command test cable-diagnostics *<PORT-LIST>*, on a switch port that does not support this feature, the following execution warning message is displayed for non-supported ports:

This command will cause a loss of link on all tested ports and will take several seconds per port to complete. Use the 'show cable-diagnostics' command to view the results. Continue (y/n)? Y.

The non-support for such test is indicated only when displaying the test results using CLI command 'show cable-diagnostics' command', in a report message such as Port *<port-number>* does not support cable diagnostics.

### **DHCP CR\_0000222120**

**Symptom:** The switch DHCP server may delay honoring IP address renewal requests.

**Scenario:** When a client which acquired an IP address from the switch DHCP server is roaming to a different VLAN also managed by the switch DHCP server, a fresh new DHCP client request process is initiated in place of the DHCP renewal request process, resulting in a longer delay for the DHCP client to acquire the new IP address.

**Workaround:** Using an external DHCP server may help resolve the delay in DHCP client IP renewal when roaming from one VLAN to another.

#### **DHCP Server CR\_0000216603**

**Symptom:** DHCP clients are not able to obtain IP addresses from the switch's locally configured DHCP server address pool.

**Scenario:** When the default route (0.0.0.0/0) is configured with a VLAN as the next hop, the DHCP request packets are being dropped and the DHCP clients are not able to obtain IP address from the switch DHCP server.

**Workaround:** Configure the default route's next hop value with an IP address instead of a VLAN.

#### **DHCP Snooping CR\_0000218841**

**Symptom:** The DHCP snooping bindings information may not be properly updated.

**Scenario:** After a boot event in a multi-management configuration, such as redundant management module or stack configuration, the DHCP snooping lease binding from a TFTP/SFTP stored database may fail to be updated.

**Workaround:** Disable/enable DHCP snooping globally after the config synchronization with standby is completed.

## **Event Log**

<span id="page-22-0"></span>**Symptom:** Incorrect message and assigned event class of the following error message Failed to allocate new HW IP multicast address, table full FIB entry.

**Scenario:** The following error message Failed to allocate new HW IP multicast address, table full FIB entry is incorrectly classified as "warning" class instead of "informational" class.

**Workaround:** This event message is for informational purposes whenever the switch is retrying to allocate FIB entries.

#### **CR\_0000225392**

**Symptom:** The proper event log message is not generated when a port is blocked due to a link failure detection protocol.

**Scenario:** When a port is configured for Device Link Detection Protocol (DLDP) or Uni-directional Link Detection (UDLD) and a link failure is detected, the switch fails to log corresponding event log messages similar to:

00435 ports: port *<NUM>* is Blocked by DLDP 00435 ports: port *<NUM>* is Blocked by UDLD

#### **OpenFlow CR\_0000219687**

**Symptom:** OpenFlow fails to authenticate a client with a DHCP-assigned IP address.

**Scenario:** OpenFlow fails to authenticate a client with a DHCP-assigned IP address, when the DHCP client and the DHCP server are connected on different OpenFlow VLANs with IP routing enabled.

**Workaround:** Configure DHCP server on a non-OpenFlow VLAN.

#### **PIM CR\_0000215604**

**Symptom:** Distortion or pixelation in multicast video stream or multicast stream continuity errors are reported by multicast monitoring tools.

**Scenario:** When a PIM enabled topology with multiple join/leave for same group are processed for multiple VLANs, the multicast video stream may experience distortion or pixelation or multicast stream errors may be reported in some multicast monitoring tools.

## **PoE CR\_0000207335**

**Symptom:** Power-enabled devices may randomly encounter a brief power interruption.

**Scenario:** When connected to a J8702A or J8705A switch module or to a J9471A or J9473A switch, PDs may experience brief power interruptions. The power is not removed from the PD, but the switch will briefly powercycle the PD.

## **QinQ CR\_0000225416**

**Symptom:** Switch fails to restore configuration from backup.

**Scenario:** Switch configuration with Q-in-Q cannot be restored from a backup file. The file transfer will fail and the switch will return an error message similar to:

```
line: 15. Cannot configure qinq port-type for cvlan ports.
```

```
Corrupted download file.
```
<span id="page-23-0"></span>**Workaround:** Remove Q-in-Q related configuration from the backup file before restoring it, then afterwards apply the respective Q-in-Q configuration from the CLI command.

## **SNMP CR\_0000217437**

**Symptom:** Switch does not report the information regarding IPv6 loopback interface reported in MIB object ipAddressIfIndex.

**Scenario:** After an IPv6 link-local address is configured on a VLAN, the switch no longer reports the information regarding IPv6 loopback interface reported in MIB object ipAddressIfIndex when executing CLI command walkMIB ipAddressIfIndex.

## **Spanning Tree CR\_0000201299**

**Symptom:** A switch configured with RPVST may crash with an error message similar to Software exception at bttfMsgSysDrv.c *<...>* -- in 'mPvstSlvCtrl' *<...>*.

**Scenario:** When disabling Spanning Tree on a switch that is part of RPVST topology, an external loop may be created. As a result, a broadcast of RPVST BPDUs may be received by the switch, potentially leading to a crash with an error message similar to Software exception at bttfMsgSysDrv.c  $\langle \ldots \rangle$  -- in 'mPvstSlvCtrl' *<...>* ASSERT: No resources available!

**Workaround:** Make sure that no external loops are created when disabling Spanning Tree on any switch that is part of an RPVST topology.

#### **CR\_0000217382**

**Symptom:** Switch ports enabled for BPDU protection are not properly flagged as administratively down in show interface brief output when BPDU traffic is detected.

**Scenario:** When BPDU traffic is detected on a BPDU protected port, the port is being operationally brought down (logically disabled) due to BPDU detection, although it is still being maintained enabled for administrative purposes in the output of CLI command show interface brief. Administrative status of the port is mainly intended to be changed by manually enabling/disabling the port from CLI command interface *<PORT-LIST>* enable | disable.

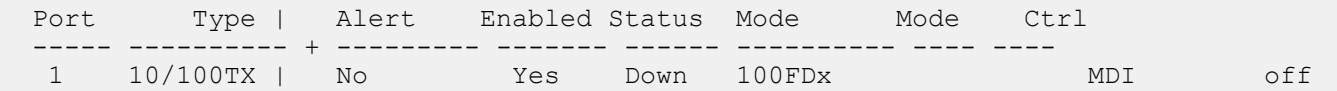

The BPDU protected port is operationally disabled when BPDU traffic is detected and only its administrative state is enabled.

```
ifAdminStatus.1 = 1 (up)
ifOperStatus.1 = 2 (down)
```
#### **Terminal CR\_0000223941**

**Symptom:** The terminal command line is not working properly after terminating a session to the switch.

**Scenario:** After a VT100 terminal session to the switch is terminated, the terminal line wrap-around configuration is disabled.

Workaround: Re-enable "line-wrap" mode via SNMP command setmib hpicfPrivateTermLineWrap.0 -i 6 followed by configuration save and reboot.

## <span id="page-24-0"></span>**Trunking CR\_0000211583**

**Symptom:** In a certain scenario, the switch allows to create a trunk interface with more than a maximum of 8 ports.

**Scenario:** When a fast copy and paste operation with multiple port addition entries to the same trunk interface is used to create a trunk interface, more than the maximum 8 allowed ports can be added to the trunk. Once such invalid trunk interface is created, no other changes to the trunk interface are allowed from CLI.

Example: Copy & Paste from text file:

trunk 1-4 trk1

trunk 5-9 trk1

**Workaround:** To avoid triggering, do not use a fast copy and paste function to configure the trunk group. Once triggered, use the Menu interface to remove additional ports exceeding the maximum of 8 from the invalid trunk interface.

## **Version K.16.02.0015**

Version K.16.02.0015 was never released.

## **Version K.16.02.0014**

### **Authorization CR\_0000221546**

**Symptom:** When executing unauthorized commands, the switch may fail to include a blank line before printing the error message Not authorized to run this command.

**Scenario:** When the switch is configured for TACACS+ command authorization and an unauthorized command is executed, the switch may fail to include a blank line before printing the error message Not authorized to run this command. This may cause some applications, such as IMC, to misunderstand the message.

## **Console CR\_0000206708**

**Symptom:** Management access to the switch through SSH, telnet or console may fail with an error message similar to Connection closed by remote host.

**Scenario:** New sessions may fail to be established after previous sessions are closed due to inactivity timeout when using certain client applications, such as MobaXterm, for management access to the switch through SSH, telnet or console.

**Workaround:** Rebooting the switch will clear the locked sessions. Alternatively, you can disable the inactivity timer using the CLI command console inactivity-timer 0. Once the inactivity timer is disabled, you must log out of each session to properly close the connection.

## **MAC Authentication CR\_0000210511**

**Symptom:** Switch ports may get into an endless MAC authentication cycle preventing re-authentication.

**Scenario:** When a switch port is configured for both 802.1X and mac-authentication, during the re-authentication process due to reauth-period expiry, the port may not be able to complete the re-authentication process and get into a MAC authentication loop.

Workaround: Disabling and re-enabling the affected port via CLI command interface *<port-num>* enable | disable should clear the problem.

## <span id="page-25-0"></span>**mDNS CR\_0000216815**

**Symptom:** Switch may run out of memory and crash when receiving many multicast DNS packets.

**Scenario:** When receiving multicast DNS packets with ACL filter applied to the VLAN, the switch may crash due to running out of heap memory.

## **OpenFlow CR\_0000202097**

**Symptom:** The OpenFlow rule duration may show invalid values.

**Scenario:** The OpenFlow rule duration may show invalid values in the output of CLI command show openflow instance *<instance-name-str>* flows, after the system time is updated following a switch boot.

**Workaround:** Toggle OpenFlow state on the switch (Disable/Enable).

#### **CR\_0000219033**

**Symptom:** OpenFlow match on destination mac-groups does not work.

**Scenario:** OpenFlow instances with destination mac-grouping enabled are not correctly matched to destination mac-groups.

## **OSPF CR\_0000204189**

**Symptom:** Unable to establish OSPF adjacency when jumbo frames are enabled on a VLAN.

**Scenario:** When jumbo frames are enabled, the switch is unable to form OSPF adjacencies on link connections between v1 switch modules or 3500yl switches and v2/v3 switch modules or 3800/3810 switches.

**Workaround:** Disable jumbo frames support on such links. Alternatively, avoid using v1 switch module or 3500yl switch links when OSPF is needed with jumbo frames enabled.

## **PBR CR\_0000216797**

**Symptom:** PBR policies counters are not cleared.

**Scenario:** CLI command clear statistics policy *<policy-id>* does not clear the counters for PBR policies.

## **SSH CR\_0000201108**

**Symptom:** Switch configured with DSA key refuses SSH connections.

**Scenario:** When the switch is configured with host DSA public key, SSH connection from client using the generated public-key in switch cannot be established.

**Workaround:** Configure switch with host RSA public-key for SSH connections.

#### **CR\_0000217201**

**Symptom:** The SSH server cannot be bound to well-known port numbers ranging from 0 to 1023.

**Scenario:** When using the CLI command ip ssh port *<port-num>*, the switch does not allow the SSH server to be configured to listen to well-known or system ports ranging from 0 to 1023. The switch displays the error message Cannot bind reserved TCP port <port-num>, except when using "default" and 22 as the *<port-num>*.

<span id="page-26-0"></span>**Workaround:** Configure the SSH server to listen for SSH connections on ports "default", 22, or ports greater than 1023.

## **Switch Module CR\_0000202463**

**Symptom:** Switch Module may crash with an error message similar to  $\text{Too}$  Many MAC [6] Interrupts.

**Scenario:** Rarely, environment issues (for example, low power rails) might trigger a v2 switch module crash with an error message similar to Too Many MAC [6] Interrupts.

### **CR\_0000213653**

**Symptom:** Incorrect event log warning message is displayed while replacing a switch module with a different type of module.

**Scenario:** When a v1 or v2 switch module is replaced/hot-swapped with a different module type, the switch might log an event message similar to Module not supported by this software version instead of Module/Configuration mismatch.

**Workaround:** Before inserting a different type of module, remove the previous module's configuration via CLI command no module *<module-num>*. This is the recommended method to replace a module with a different type and will avoid the switch warning message.

#### **CR\_0000216853**

**Symptom:** Lower chassis switch modules may not power up when additional PSU is added to the switch chassis.

**Scenario:** When 8212 or 5412 switch chassis is powered up with 1 PSU providing power and if a second or more PSU power is subsequently added past boot sequence, the lower switch modules in slots G through L do not power up, show up in switch logs or are listed in the output of CLI command show modules.

**Workaround:** Reboot the switch with at least 2 PSU's providing power when switch modules are present in slots G through L.

#### **CR\_0000216989**

**Symptom:** Switch performance degrades when using ports 4, 5, or 6 on the J9538A switch module (HPE 8-port 10GbE SFP+ v2 zl Module).

**Scenario:** When data traffic with the TCP push flag is passed through ports 4, 5, or 6 of the J9538A switch module and the switch TCP Push Preserve feature is enabled, a head-of-line blocking situation may occure leading to switch performance degradation, latency, or connectivity issues.

**Workaround:** Disabling the TCP push function using the CLI command no tcp-push-preserve may improve the situation. To verify the TCP Push Preserve feature status on the switch, use the CLI command  $\text{show } \text{top-}$ push-preserve. If the TCP Push Preserve feature is needed, avoid sending the traffic with TCP push flag through ports 4, 5, or 6 of the J9538A switch module.

## **Version K.16.02.0013**

Version K.16.02.0013 was never released.

## **Version K.16.02.0012**

## **IGMP CR\_0000216285**

**Symptom:** Losing management access to the switch.

<span id="page-27-0"></span>**Scenario:** When the switch receives IGMPv3 query packets with the source IP address 0.0.0.0 or IGMPv3 query packet without Router Alert option, it may deem the switch unable to resolve the MAC address for the default gateway.

**Workaround:** Rebooting the switch or failing over to standby (where applicable) can temporarily restore connectivity to the switch.

## **Version K.16.02.0011**

## **CLI CR\_0000201228**

**Symptom:** Management module status timestamp is incorrectly displayed in the output of CLI command show redundancy detail.

**Scenario:** On a switch chassis with support for management module, the "Module Up Since" and "State Since" timestamp values displayed in the output of CLI command show redundancy detail are incorrect for the corresponding reported module state change.

#### **Distributed Trunking CR\_0000200355**

**Symptom:** In a distributed trunking (DT) topology, a DT switch might start flooding VLAN traffic destined to its peer DT switch.

**Scenario:** In a distributed trunking topology, if the peer DT mac-address is not learned on a DT switch and if it receives VLAN traffic, it may flood that traffic.

**Workaround:** Sending a ping from DT to its peer DT on that VLAN, forces mac-address learning and VLAN traffic will be forwarded until the MAC entry expires.

#### **CR\_0000211345**

**Symptom:** A switch configured as a Distributed Trunking Device may start flooding traffic.

**Scenario:** When the forward traffic and the return traffic follows a different path in a DT setup, the paired DT switches may get out of sync and start flooding traffic until the switches are re-synchronized.

**Workaround:** Traffic flooding is intermittent and resolves on its own once paired DT switches are resynchronized.

#### **GVRP CR\_0000204332**

**Symptom:** The detailed information about mac-addresses dynamically learned by the switch is not correctly displayed in the output of the CLI command show mac-address *<mac-address>*.

**Scenario:** When mac-addresses are learned from a VLAN that was dynamically configured using GVRP, the CLI command show mac-address *<mac-address>* does not display any detailed information.

**Workaround:** Use the CLI command show mac-address.

## **IP Tunnels CR\_0000212791**

**Symptom:** In certain conditions, tunnel interface activation may fail.

**Scenario:** When the switch IP address configuration is modified after a tunnel interface was already configured on the switch, the tunnel activation may fail.

**Workaround:** Delete then re-create the tunnel interface after modifying the switch IP address.

## <span id="page-28-0"></span>**LEDs CR\_0000197148**

**Symptom:** Port status LED lights up even after disabling the port administratively.

**Scenario:** On a 3500 switch with no other devices connected, when a port is administratively disabled using the CLI command interface *<PORT-LIST>* disable or from the menu interface, the LED status stays turned on even after a switch reboot.

**Workaround:** After the switch reboot, disable the port once again to turn off the port status LED.

### **MAC Authentication CR\_0000201029**

**Symptom:** Switch may crash with a message similar to Health Monitor: Misaligned Mem Access *<...>* Task='eDrvPoll' *<...>*, when data cable is plugged into a port.

**Scenario:** Switch may crash with a message similar to Health Monitor: Misaligned Mem Access *<...>* Task='eDrvPoll' *<...>*, when data cable is plugged into a port configured with mac-authentication and spanning-tree is enabled on the switch.

**Workaround:** Administratively disable the port and re-enable after the data cable is plugged into the port, disable the port using CLI command interface *<port-num>* disable | enable.

## **OpenFlow CR\_0000193376**

**Symptom:** Switch may not be able to connect to the SDN controller.

**Scenario:** After a reboot of another switch upstream on the path to the SDN controller, the switch may be unable to connect to the SDN controller.

**Workaround:** Reboot the switch.

#### **Packet Buffers CR\_0000213551**

**Symptom:** Switch intermittently drops multicast and broadcast traffic passed through the J9538A switch module.

**Scenario:** Using 1G SFP transceivers in ports 4, 5, or 6 of a J9538A switch module might cause intermittent packet loss.

**Workaround:** Use 10G SFP+ transceivers on ports 4, 5, or 6 on the J9538A switch module or use the other ports (1, 2, 3, 7, or 8).

#### **Stacking CR\_0000213756**

**Symptom:** IP Switch Stack Management may not work properly.

**Scenario:** When the configured primary VLAN is different than the factory-default VLAN (DEFAULT\_VLAN), IP Stack Management may not work properly.

**Workaround:** Configure the factory-default VLAN DEFAULT\_VLAN as the primary VLAN and add all candidate switches on the same stack to DEFAULT\_VLAN.

#### **Temperature CR\_0000211349**

**Symptom/Scenario:** Switch intermittently displays hpSystemAirCurrentTemp.0 as zero degrees Celsius.

## <span id="page-29-0"></span>**Transceivers CR\_0000210703**

**Symptom:** The OID entLastChangeTime value is not correctly updated.

**Scenario:** When a transceiver is inserted, moved or hotswapped, the switch does not correctly update the value reported in entLastChangeTime OID.

## **Version K.16.02.0010**

No fixes were included in version K.16.02.0010.

## **Version K.16.02.0009**

## **Trunking CR\_0000214638**

**Symptom:** LACP link failure recovery might result in traffic outage.

**Scenario:** A connection outage to the peer device might be observed during the recovery from a link failure on a port member of an LACP trunk, when the switch's LACP links are connected to a non-ArubaOS-Switch-based switch on which LACP links are configured in Active/Standby mode.

## **Version K.16.02.0008**

## **Authentication CR\_0000193385**

**Symptom:** RADIUS authenticated users might have switch authentication issues.

**Scenario:** When RADIUS users are authenticated using user profiles with HP-Privilege-Level VSA configured with values other than HP predefined privilege levels, switch authentication might fail.

**Workaround:** Use one of the following workarounds:

- Configure RADIUS user profile with HP-Privilege-Level = 35 for Manager privilege level, or HP-Privilege-Level = 21 for Operator privilege level.
- Configure RADIUS user profile with HP-Command-String and HP-Command-Exception attributes to define the privilege level.
- Use RBAC group ID configuration on the switch to define authentication privilege level group ID 21(Operator) and group ID 35(Manager).

## **Banner CR\_0000190968**

**Symptom:** Copying a configuration file with a banner text containing the quote (") character could cause a crash.

**Scenario:** Copying a configuration file with a banner message containing the quote (") character spanning across multiple lines, might cause a crash with an error message similar to Health Monitor: Restr Mem Access *<...>*.

**Workaround:** Use short banner text or replace quote (") characters in the banner text message.

## **Captive portal using Aruba CPPM CR\_0000192066**

**Symptom:** When working with Captive Portal feature with URL hash key enabled, if the Captive-Portal-URL attribute in CPPM includes any uppercase letter in the URL and the client attempts to browse, the redirection to <span id="page-30-0"></span>the Captive Portal Login page works but an error is displayed preventing the user from entering credentials in the web page.

**Scenario:** Enter any uppercase letter on the Captive-Portal-URL attribute in CPPM.

**Workaround:** In CPPM, when configuring the Captive Portal profile attribute to redirect traffic to ClearPass, enter the value for the Captive-Portal-URL attribute in lowercase only.

## **CLI CR\_0000157943**

**Symptom:** When copy command-output show tech all tftp *<server addr> <file name>* command is executed, the switch might crash.

**Scenario:** The switch might crash when IPv6 route entries in the system grows to a huge value.

## **Counters CR\_0000189924**

**Symptom:** Incorrect values are displayed for transmit and receive counters of an interface.

**Scenario:** The Broadcast and Multicast transmit and receive counter values from the CLI output of the show int *<ports>* command are incorrect.

## **DHCP CR\_0000191729**

**Symptom:** A switch acting as a DHCP Relay agent drops any DHCPINFORM packets with a TTL value set to 1.

**Scenario:** DHCPINFORM packets received with a TTL value of 1 are dropped by the DHCP Relay agent, so the DHCP client cannot acquire an IP address from the DHCP server.

**Workaround:** Configure the DHCP client network interface to use TTL values greater than 1.

## **DNS CR\_0000190533**

**Symptom:** IPv6 Router Advertisements do not always announce the DNSSL properly.

**Scenario:** Updates or changes to the domain name are not dynamically updated in RA advertisements.

**Workaround:** Execute write mem and reboot after updating the domain name in the switch config file.

#### **Event Log CR\_0000192766**

**Symptom:** When MAC Tracker table reaches 10,000 allocated entries, the following message is logged to the event log system: IpAddrMgr: Failed to allocate new L2 MAC tracker, L3 FIB may ignore L2 MAC moves FIB entry.

**Scenario:** When MAC Tracker table allocated entries reaches 10,000, the aged or stale entries are overwritten, so there is no operational issue. For informational purposes, the switch logs an event message, which is flagged as warning rather than a debug message.

#### **File Transfer CR\_0000192894**

**Symptom:** Setting the session idle-timeout to lower settings can cause a file transfer to hang indefinitely.

**Scenario:** When session idle-timeout is configured to lower values, a file transfer exceeding the configured idletimeout may hang indefinitely when executed from a remote session to the switch.

<span id="page-31-0"></span>**Workaround:** Configure session idle-timeout value to a higher value to allow file transfers to complete before the idle timer expires.

## **IGMP CR\_0000189793**

**Symptom:** Deleting and reconfiguring an IGMP or PIM VLAN interface might not forward multicast traffic correctly.

**Scenario:** Enable IGMP or PIM on a VLAN. Delete VLAN from the configuration and re-configure the VLAN.

**Workaround:** Disable IGMP or PIM before deleting and reconfiguring VLAN interface.

## **IPv6 ND CR\_0000191216**

**Symptom:** Non-human readable characters might appear in the output of CLI command show runningconfig.

**Scenario:** In a VFS stacking configuration, when LED savepower is turned on for all modules using the CLI command savepower led all, non-human readable characters might appear in the output of the CLI command show running-config.

**Workaround:** Use CLI command save power led *<slot-list>* with SLOT-ID or range options.

#### **MAC-Based VLANs CR\_0000183936**

**Symptom:** If a MAC is configured as a static-mac address on the switch, the same MAC might be detected as rogue and may not be blocked by the rogue-ap-isolation feature.

**Scenario:** After configuring a static mac with the command static-mac *<mac-address>* vlan *<y>* interface *<z>* and enabling the rogue-ap-isolation feature using the rogue-ap-isolation enable command, the MAC is not blocked by the rogue-ap-isolation feature due to conflict and the following RMON message is displayed:

```
Blocking rogue device <mac-address> failed as it conflicts with either lockout MAC
or static MAC configuration.
```
**Workaround:** There are two workarounds for this issue:

- **1.** Enable rogue-ap-isolation feature before configuring the static-mac address for that MAC to ensure that it is blocked.
- **2.** Remove the static-mac configuration for the *<mac-address>* to ensure that it is blocked by rogue-apisolation.

## **Menu CR\_0000198649**

**Symptom:** An incorrect maximum number of supported authorized managers is specified in the help text message of the Menu interface.

**Scenario:** The message text of the IP Authorized Managers Help Screen Menu interface states A maximum of 10 addresses is supported. The switch allows the configuration of up to 100 authorized managers.

**Workaround:** Use the CLI command ip authorized-managers help to determine the maximum number of authorized managers that can be configured on the switch.

## **NTP**

<span id="page-32-0"></span>**Symptom:** NTP debug configuration is incorrectly displayed in the output of the CLI command show debug.

**Scenario:** The NTP debug options enabled using the CLI command debug NTP *<packet* | event> are not correctly displayed in the output of the CLI command show debug.

## **OOBM CR\_0000194019**

**Symptom:** A switch with OOBM port may experience an NMI crash and reboot.

**Scenario:** When there is a broadcast storm on the OOBM network, the switch might encounter a crash with an error message similar to NMI event *<...>* Task='tDevPollRx' *<...>*.

**Workaround:** Avoid broadcast storms on the OOBM network.

## **OSPF CR\_0000189794**

**Symptom:** Configuring a VLAN with IPv6 OSPF3 passive mode, incorrectly applies the configuration to all VLANs.

**Scenario:** Enable a VLAN with IPv6 OSPF3 passive mode and observe the output of CLI command show run vlan shows IPv6 OSPF3 passive mode applied to all VLAN interfaces.

**Workaround:** If passive mode is set after creating all VLANs, then all VLANs will be set as passive. To avoid this, create passive VLANs first, then create remaining VLANs.

#### **PIM CR\_0000200178**

**Symptom:** Switch might crash with an error message similar to Health Monitor: Invalid Instr Misaligned Mem Access *<...>* Task='mSnmpCtrl' *<...>* while displaying learned multicast routes.

**Scenario:** When PIM is enabled on a VLAN and a large number of routes exist in the routing table (4000+), the switch might crash with an error message similar to Health Monitor: Invalid Instr Misaligned Mem Access *<...>* Task='mSnmpCtrl' *<...>* while displaying IP multicast routing table content using the CLI command show ip mroute.

#### **PoE CR\_0000175016**

**Symptom:** Power-enabled devices may randomly encounter a brief power interruption.

**Scenario:** Power-enabled devices may randomly encounter a brief power interruption when connected to V1 switch modules, such as J8702A, J8705A and an event message similar to PD Removed is registered.

**Workaround:** The power-enabled device reboots and comes back up on its own.

## **SNMP CR\_0000192914**

**Symptom:** SNMP community access violation warning messages are not always reported in the switch event log.

**Scenario:** When Authorized IP Managers are configured on the switch, SNMP access from unauthorized management stations with correct community names are not reported in the switch event log.

## **Spanning Tree**

<span id="page-33-0"></span>**Symptom:** Traffic may be disrupted in an RPVST topology when VLAN configuration changes.

**Scenario:** In an RPVST topology, when there are ports configured for BPDU filter, PVST filter, and root guard, removing any VLAN from the switch configuration might cause traffic disruption in the network.

**Workaround:** Reapply all the configurations related to the root-guard, tcn-guard, bpdu-filter, and pvst-filter after removing VLAN.

#### **Supportability CR\_0000183389**

**Symptom:** CLI command show tech all may fail to run properly.

**Scenario:** CLI command show tech all may not complete or execute properly.

#### **CR\_0000200816**

**Symptom:** In some cases, the switch might halt or crash when executing the CLI command show tech all.

**Scenario:** A switch hang or crash might be encountered during execution of the CLI command show tech all while the switch is configured with policies applied to interfaces with the CLI command  $policy \{qos|pbr|\}$ mirror|zone} *<policy-name>*.... The issue is intermittent and not every execution of show tech all causes a crash.

**Workaround:** Avoid executing show tech all if policies are applied to switch interfaces, or remove the policies from interfaces before executing show tech all.

#### **Switch Module CR\_0000192470**

**Symptom:** After a period of uptime, switch blades might reset with an error message similar to Software exception in ISR at interrupts mac.c <...> -> Excessive MAC Interrupts at chipPort *<...>*.

**Scenario:** When there is an excessive amount of received packets with shorter preamble than the industry standard, HPE switch blades might reset due to excessive interrupt handling.

**Workaround:** Reconfigure the peer device to use a long preamble.

#### **Time CR\_0000197232**

**Symptom:** In a rare condition, the switch might crash with an error message similar to NMI event <...> Task='mCronDaemon' *<…>*.

**Scenario:** In a rare condition, when the switch time is updated from remote time servers, the switch might crash with an error message similar to NMI event  $\lt...$  Task='mCronDaemon'  $\lt...$ .

#### **VRRP CR\_0000192567**

**Symptom:** When a VLAN is configured with multiple VRRP virtual IP addresses, ping to VRRP virtual IP address might fail.

**Scenario:** When the virtual IP address of a VLAN is multi-network configured, the virtual-ip-ping command fails when sent from one subnet to another.

**Workaround:** Configure the VLAN designated for VRRP virtual ping with only one IP address.

<span id="page-34-0"></span>**Symptom:** VRRPv3 traps are not correctly generated for new master change events.

**Scenario:** When VRRP traps are enabled using the CLI command router vrrp traps and VRRPv3 is configured, the router switch sends the wrong trap. 'vrrpTrapNewMaster,' instead of 'vrrpv3NewMaster'.

## **Upgrade information**

#### **Upgrading restrictions and guidelines**

K.16.02.0021 uses BootROM K.15.30. If your switch has an older version of BootROM, the BootROM will be updated with this version of software.

For more information about BootROM, see the *ArubaOS-Switch Management and Configuration Guide* for your switch.

 $\mathcal{L}$ During the software update, the switch will automatically boot twice. The switch will update the primary BootROM, then reboot, and then update the secondary BootROM. After the switch flash memory is updated and the final boot is initiated, no additional user intervention is needed. Do not interrupt power to the switch during this important update.

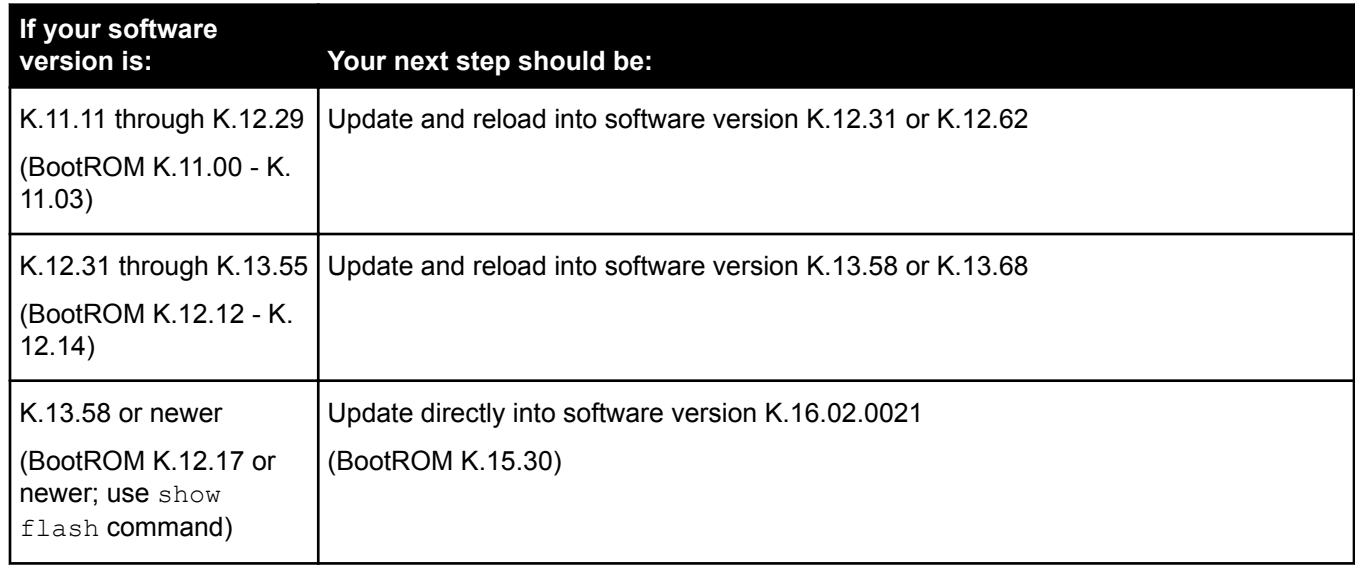

#### **Table 1:** *BootROM updates*

For information on best practices when updating software or rolling back to previous versions of software, see the "Best practices for software updates" section of the *ArubaOS-Switch Basic Operations Guide Version 16.02*.

<span id="page-35-0"></span>A Security Bulletin is the first published notification of security vulnerabilities and is the only communication vehicle for security vulnerabilities.

- Fixes for security vulnerabilities are not documented in manuals, release notes, or other forms of product documentation.
- A Security Bulletin is released when all vulnerable products still in support life have publicly available images that contain the fix for the security vulnerability.

## **Finding Security Bulletins**

#### **Procedure**

- **1.** Go to the HPE Support Center Hewlett Packard Enterprise at **[www.hpe.com/support/hpesc](http://www.hpe.com/support/hpesc)**.
- **2.** Enter your product name or number and click **Go**.
- **3.** Select your product from the list of results.
- **4.** Click the **Top issues & solutions** tab.
- **5.** Click the **Advisories, bulletins & notices** link.

## **Security Bulletin subscription service**

You can sign up at **[http://www.hpe.com/support/Subscriber\\_Choice](http://www.hpe.com/support/Subscriber_Choice)** to initiate a subscription to receive future Hewlett Packard Enterprise Security Bulletin alerts via email.

**Chapter 3 Websites**

#### <span id="page-36-0"></span>**Networking Websites**

**Hewlett Packard Enterprise Networking Information Library [www.hpe.com/networking/resourcefinder](http://www.hpe.com/networking/resourcefinder) Hewlett Packard Enterprise Networking Software [www.hpe.com/networking/software](http://www.hpe.com/networking/software) Hewlett Packard Enterprise Networking website [www.hpe.com/info/networking](http://www.hpe.com/info/networking) Hewlett Packard Enterprise My Networking website [www.hpe.com/networking/support](http://www.hpe.com/networking/support) Hewlett Packard Enterprise My Networking Portal [www.hpe.com/networking/mynetworking](http://www.hpe.com/networking/mynetworking) Hewlett Packard Enterprise Networking Warranty [www.hpe.com/networking/warranty](http://www.hpe.com/networking/warranty)**

#### **General websites**

**Hewlett Packard Enterprise Information Library**

**[www.hpe.com/info/EIL](http://www.hpe.com/info/EIL)**

For additional websites, see **[Support and other resources](#page-37-0)**.

## <span id="page-37-0"></span>**Accessing Hewlett Packard Enterprise Support**

• For live assistance, go to the Contact Hewlett Packard Enterprise Worldwide website:

#### **<http://www.hpe.com/assistance>**

• To access documentation and support services, go to the Hewlett Packard Enterprise Support Center website: **<http://www.hpe.com/support/hpesc>**

#### **Information to collect**

- Technical support registration number (if applicable)
- Product name, model or version, and serial number
- Operating system name and version
- Firmware version
- Error messages
- Product-specific reports and logs
- Add-on products or components
- Third-party products or components

## **Accessing updates**

- Some software products provide a mechanism for accessing software updates through the product interface. Review your product documentation to identify the recommended software update method.
- To download product updates:

#### **Hewlett Packard Enterprise Support Center**

#### **[www.hpe.com/support/hpesc](http://www.hpe.com/support/hpesc)**

**Hewlett Packard Enterprise Support Center: Software downloads**

#### **[www.hpe.com/support/downloads](http://www.hpe.com/support/downloads)**

#### **Software Depot**

#### **[www.hpe.com/support/softwaredepot](http://www.hpe.com/support/softwaredepot)**

• To subscribe to eNewsletters and alerts:

#### **[www.hpe.com/support/e-updates](http://www.hpe.com/support/e-updates)**

• To view and update your entitlements, and to link your contracts and warranties with your profile, go to the Hewlett Packard Enterprise Support Center **More Information on Access to Support Materials** page:

#### **[www.hpe.com/support/AccessToSupportMaterials](http://www.hpe.com/support/AccessToSupportMaterials)**

 $\mathbb{O}$ Access to some updates might require product entitlement when accessed through the Hewlett Packard Enterprise Support Center. You must have an HPE Passport set up with relevant entitlements.

## <span id="page-38-0"></span>**Customer self repair**

Hewlett Packard Enterprise customer self repair (CSR) programs allow you to repair your product. If a CSR part needs to be replaced, it will be shipped directly to you so that you can install it at your convenience. Some parts do not qualify for CSR. Your Hewlett Packard Enterprise authorized service provider will determine whether a repair can be accomplished by CSR.

For more information about CSR, contact your local service provider or go to the CSR website:

#### **<http://www.hpe.com/support/selfrepair>**

## **Remote support**

Remote support is available with supported devices as part of your warranty or contractual support agreement. It provides intelligent event diagnosis, and automatic, secure submission of hardware event notifications to Hewlett Packard Enterprise, which will initiate a fast and accurate resolution based on your product's service level. Hewlett Packard Enterprise strongly recommends that you register your device for remote support.

If your product includes additional remote support details, use search to locate that information.

#### **Remote support and Proactive Care information**

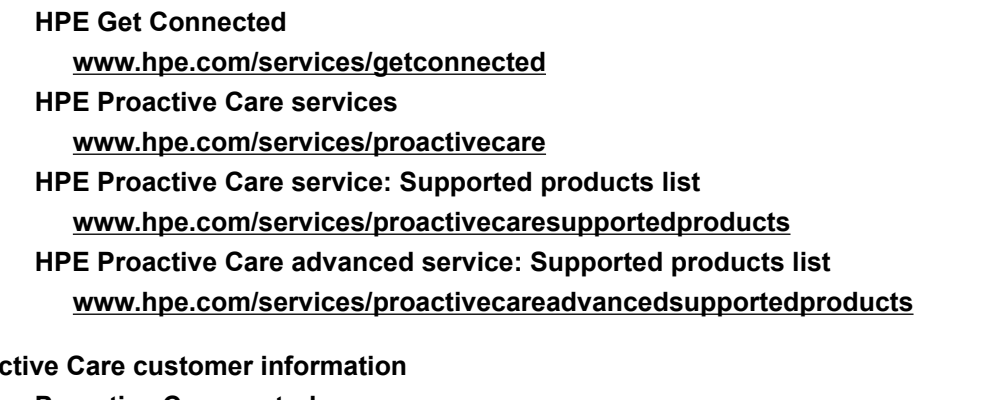

#### **Proad**

**Proactive Care central**

**[www.hpe.com/services/proactivecarecentral](http://www.hpe.com/services/proactivecarecentral)**

**Proactive Care service activation**

**[www.hpe.com/services/proactivecarecentralgetstarted](http://www.hpe.com/services/proactivecarecentralgetstarted)**

## **Warranty information**

To view the warranty for your product or to view the *Safety and Compliance Information for Server, Storage, Power, Networking, and Rack Products* reference document, go to the Enterprise Safety and Compliance website:

#### **[www.hpe.com/support/Safety-Compliance-EnterpriseProducts](http://www.hpe.com/support/Safety-Compliance-EnterpriseProducts)**

#### **Additional warranty information**

**HPE ProLiant and x86 Servers and Options [www.hpe.com/support/ProLiantServers-Warranties](http://www.hpe.com/support/ProLiantServers-Warranties) HPE Enterprise Servers [www.hpe.com/support/EnterpriseServers-Warranties](http://www.hpe.com/support/EnterpriseServers-Warranties) HPE Storage Products [www.hpe.com/support/Storage-Warranties](http://www.hpe.com/support/Storage-Warranties) HPE Networking Products [www.hpe.com/support/Networking-Warranties](http://www.hpe.com/support/Networking-Warranties)**

## <span id="page-39-0"></span>**Regulatory information**

To view the regulatory information for your product, view the *Safety and Compliance Information for Server, Storage, Power, Networking, and Rack Products*, available at the Hewlett Packard Enterprise Support Center:

#### **[www.hpe.com/support/Safety-Compliance-EnterpriseProducts](http://www.hpe.com/support/Safety-Compliance-EnterpriseProducts)**

#### **Additional regulatory information**

Hewlett Packard Enterprise is committed to providing our customers with information about the chemical substances in our products as needed to comply with legal requirements such as REACH (Regulation EC No 1907/2006 of the European Parliament and the Council). A chemical information report for this product can be found at:

#### **[www.hpe.com/info/reach](http://www.hpe.com/info/reach)**

For Hewlett Packard Enterprise product environmental and safety information and compliance data, including RoHS and REACH, see:

#### **[www.hpe.com/info/ecodata](http://www.hpe.com/info/ecodata)**

For Hewlett Packard Enterprise environmental information, including company programs, product recycling, and energy efficiency, see:

#### **[www.hpe.com/info/environment](http://www.hpe.com/info/environment)**

## **Documentation feedback**

Hewlett Packard Enterprise is committed to providing documentation that meets your needs. To help us improve the documentation, send any errors, suggestions, or comments to Documentation Feedback (**[docsfeedback@hpe.com](mailto:docsfeedback@hpe.com)**). When submitting your feedback, include the document title, part number, edition, and publication date located on the front cover of the document. For online help content, include the product name, product version, help edition, and publication date located on the legal notices page.